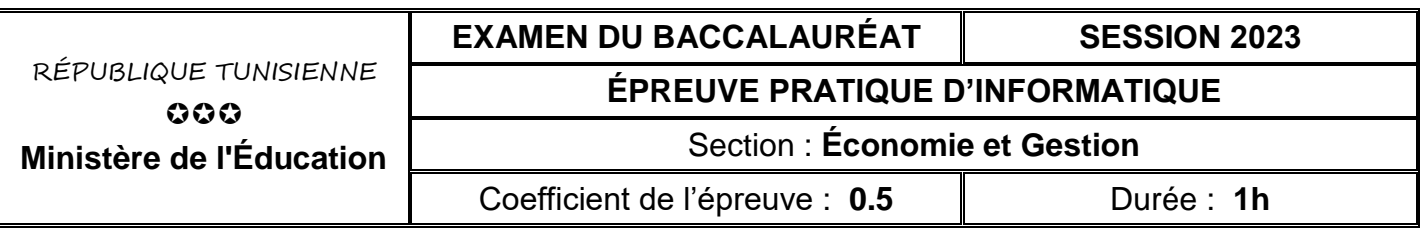

### *Le sujet comporte 3 pages numérotées de 1 sur 3 à 3 sur 3*

*Important : Dans le répertoire Bac2023 situé sur la racine du disque C de votre poste, créez un dossier de travail portant votre numéro d'inscription (6 chiffres) et dans lequel vous devez enregistrer, au fur et à mesure, tous les fichiers solutions de ce sujet.*

L'association de pêche "PE.AR" organise annuellement un championnat de pêche à la canne au bord de mer pendant les mois de Juillet et d'Août.

Afin de gérer les opérations de pêches faites lors des championnats, l'association se propose d'utiliser la base de données simplifiée intitulée "**ChampionnatPeche**" décrite par le schéma suivant :

**FAMILLE** (**IdFam**, NomFam)

**POISSON** (**IdPois**, NomPois, Couleur, IdFam#)

**PECHEUR** (**IdPech**, NomPrenom, DateNais, Genre)

## **PECHE** (**IdPech#, IdPois#, DateP, HeureP**, TaillePois, PoidsPois)

Sachant que :

- **FAMILLE** est une table contenant les informations relatives aux différentes familles de poissons.
- **POISSON** est une table contenant les informations relatives aux différents poissons.
- **PECHEUR** est une table contenant les informations relatives aux différents pêcheurs.
- **PECHE** est une table contenant les informations relatives aux différentes pêches réalisées dans les championnats.

Soit la description des colonnes des tables de la base de données "**ChampionnatPeche**" :

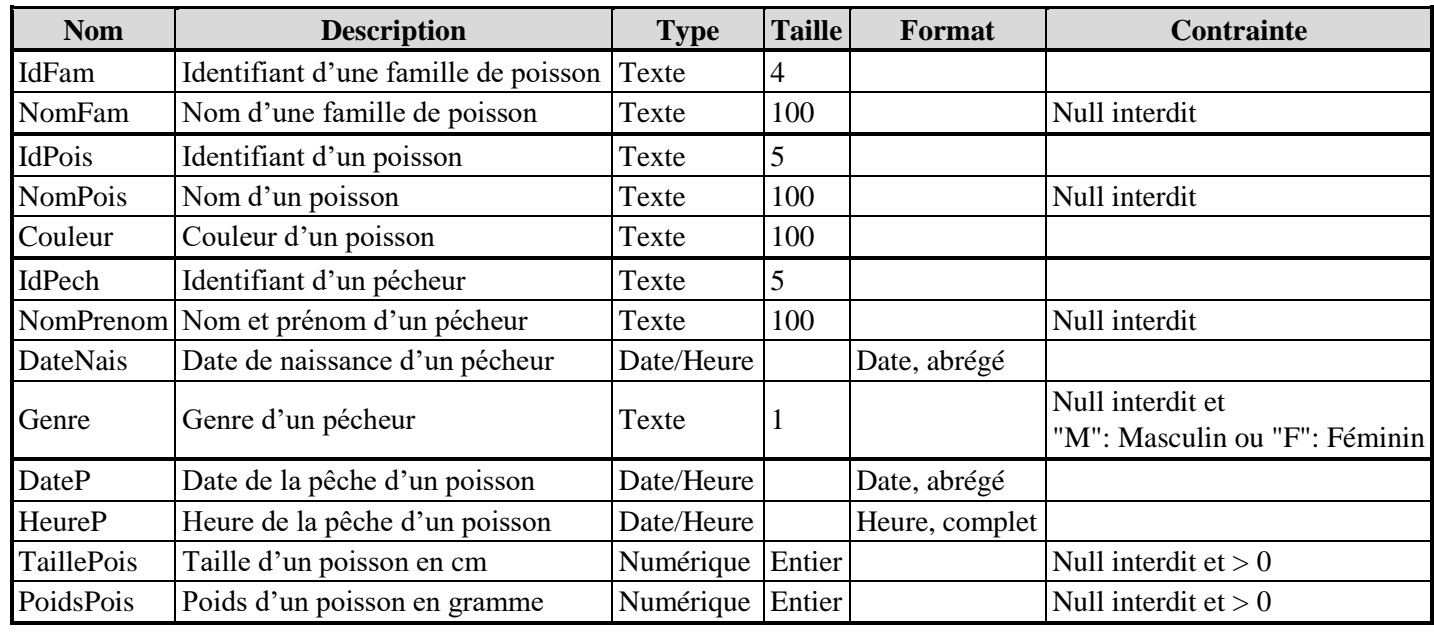

## **A) À l'aide du logiciel de gestion de base de données disponible :**

- **1)** Créer, dans votre dossier de travail, la base de données à nommer "**ChampionnatPeche**".
- **2)** Créer les tables et les relations relatives à cette base de données tout en respectant les types, les tailles, les formats et les contraintes cités dans la description ci-dessus.

**3)** Remplir les différentes tables par les données représentées dans les tableaux suivants:

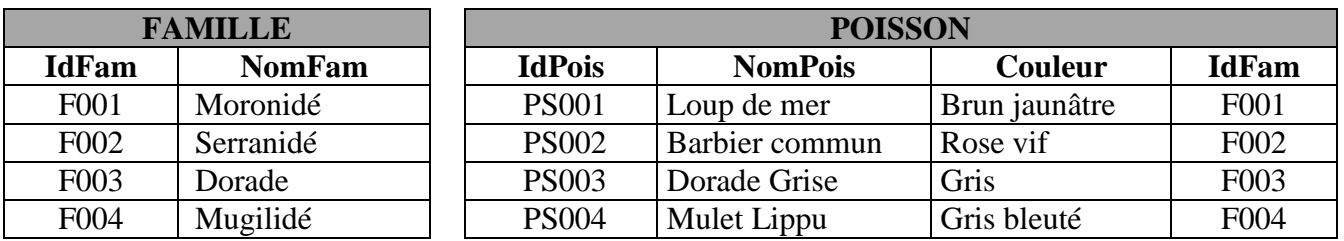

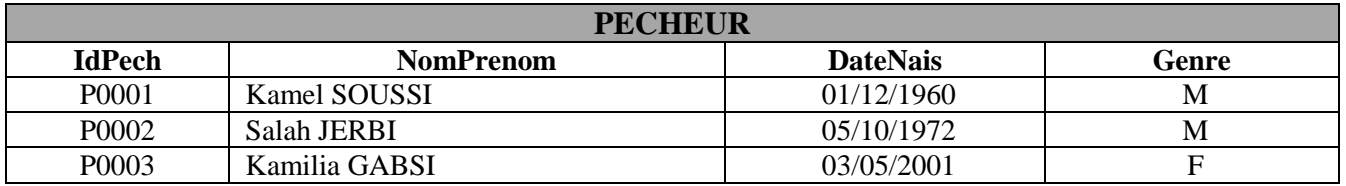

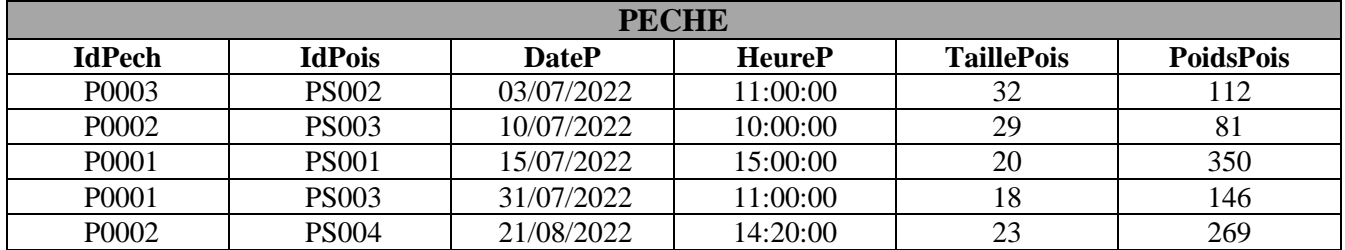

**4)** Créer les requêtes suivantes :

**R1** : Afficher la liste des pécheurs de genre masculin (**IdPech, NomPrenom, DateNais**).

**R2** : Afficher pour chaque famille de poisson, son nom ainsi que le nombre total des poissons pêchés, trié par ordre croissant des noms.

**R3** : Afficher la liste des pêches réalisées pendant le mois de Juillet 2022 (**NomPrenom, NomPois, Couleur, NomFam, DateP, HeureP, TaillePois, PoidsPois**).

**5)** Exporter, dans votre dossier de travail sous le nom "**juillet2022.csv**", le contenu de la requête "**R3**" au format **csv** (utiliser le **Point-virgule** comme séparateur de champs, le **point** comme séparateur décimal, page de codes **Unicode (UTF-8)** et inclure les noms des champs sur la première ligne).

#### **B) À l'aide de l'environnement de développement disponible et en exploitant la bibliothèque Pandas :**

- **1)** Créer un fichier et l'enregistrer sous le nom "**pechejuillet**" dans votre dossier de travail.
- **2)** Choisir les méthodes et les propriétés adéquates, à partir de l'annexe de la page **3**, pour écrire dans le fichier créé les scripts permettant de/d' :
	- **a)** importer le contenu du fichier "**juillet2022.csv**" et le stocker dans un DataFrame à nommer "**pech**",
	- **b)** afficher les dimensions du DataFrame "**pech**",
	- **c)** afficher le poids du poisson le plus lourd parmi les poissons pêchés,
	- **d)** afficher la moyenne des poids des poissons de la famille "**Dorade**",
	- **e)** trier le DataFrame "**pech**" dans un nouveau DataFrame à nommer "**pech\_tri**" selon l'ordre décroissant des poids des poissons pêchés puis afficher, à partir du DataFrame trié, les noms des poissons suivis par les noms et les prénoms (**NomPrenom)** de leurs pêcheurs,
	- **f)** afficher, sans redondance, les noms et les prénoms (**NomPrenom**) des pêcheurs.

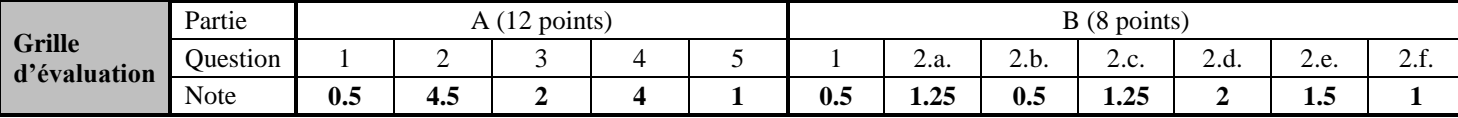

## **ANNEXE**

# **Les méthodes et les propriétés à utiliser avec la bibliothèque pandas**

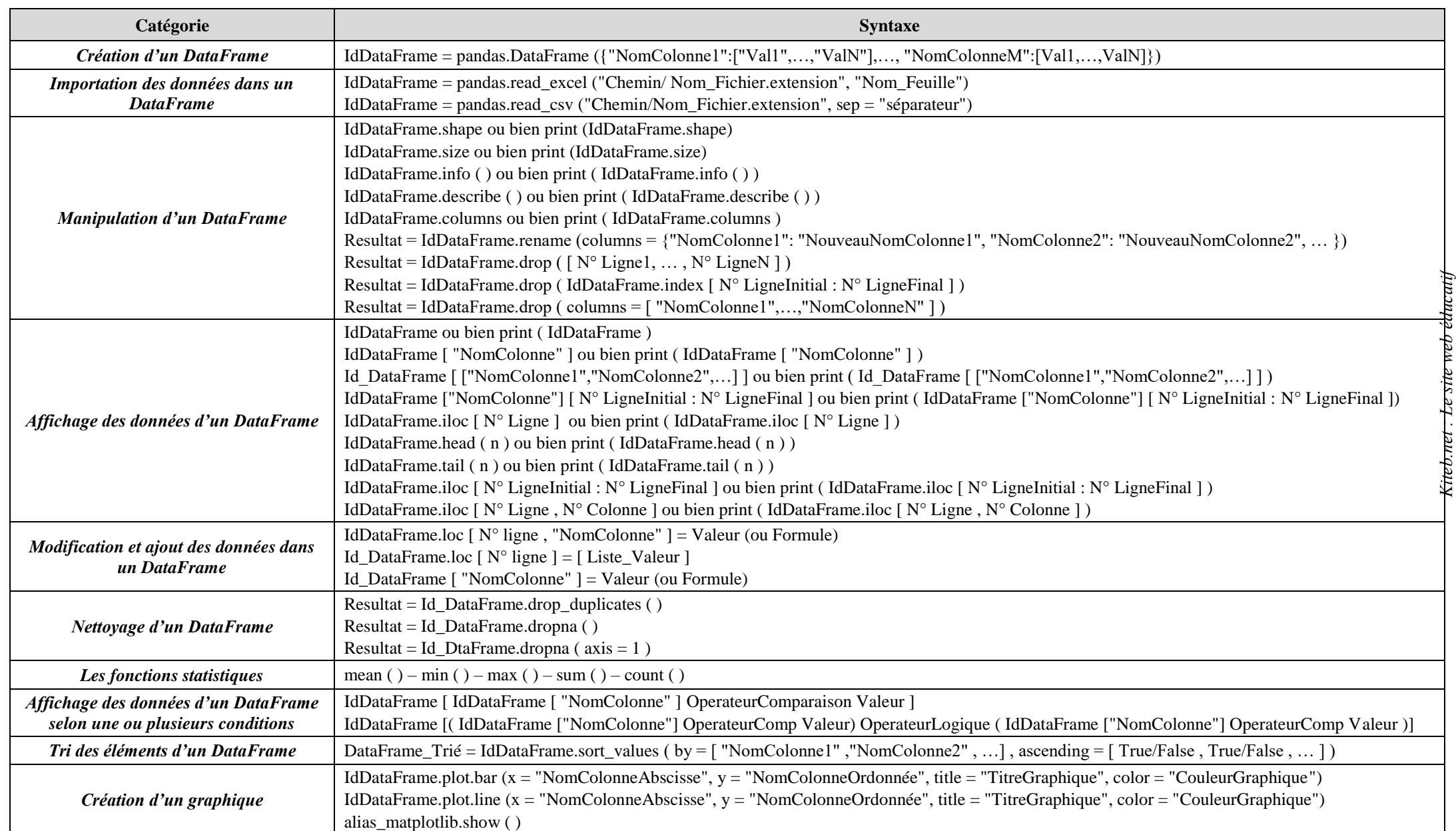